# **Rancang Bangun Robot Beroda Berbasis Android Menggunakan Komunikasi USB**

#### Syahid

#### Jurusan Teknik Elektro Politeknik Negeri Semarang E-mail: syahidkbm@gmail.com

#### **Abstrak**

**Penelitian ini merupakan penelitian lanjutan dari penelitian sebelumnya mengenai mikrokontroler dan robot. Pada penelitian- penelitian yang sudah pernah dilakukan mengenai aplikasi mikrokontroller terutama dalam aplikasinya dalam dunia kendali dan robotika, permasalahan utamanya adalah kecepatan pemrosesan yang mempengaruhi dalam hal perhitungan proses dan error respon yang terjadi. Aplikasi pengendalian robot berbasis android saat ini mulai menjadi salah satu alternatif dalam permasalahan kecepatan diatas.**

**Sistem android yang saat ini banyak digunakan pada Hand Phone merupakan aplikasi yang berbasis sistem operasi linux. Aplikasi- aplikasi yang ada didalamnya cukup banyak dan bersifat open source sehingga sangat memungkinkan unutk dikembangkan lebih lanjut dalam berbagai aplikasi, terutama dalam hal pengendalian robot. Mikroprosesor yang dipakai dalam hand phone berbasis android juga sudah cukup cepat dan mumpuni untuk melakukan perhitungan dan pemrosesan secara cepat, sehingga aplikasi–aplikasi untuk kontrol modern yang berbasis kecerdasan buatan (AI) sangat tepat untuk bisa diterapkan.**

**Aplikasi Android untuk pengendalian robot beroda menggunakan komunikasi USB merupakan pengembangan sekaligus awal untuk penelitian robot berbasis andorid selanjutnya. Aplikasi lanjutan dari sistem ini adalah menggunakan kominikasi wifi dan internet. Metode yang digunakan untuk pengendalian robot juga masih sangat banyak untuk penelitian selanjutnya.**

**Kata Kunci** *:* **Android, Mikrokontroler**

#### *Abstact*

*This research is a continuation of previous studies on the microcontroller and robotics. In the studies that have been done on the application of microcontrollers, especially in the application control and robotics, the main problem is affecting the processing speed in the calculation process and error response occurs. Android-based robot control applications is now becoming one of the top speed of alternative issues.*

*Android system that is currently widely used in mobile phones is an application based on the linux operating system. Applications in it quite a lot and is open source so it is possible fatherly further developed in a variety of applications, especially in terms of controlling the robot. Microprocessors used in Android-based mobile phone has also been fast enough and qualified to perform the calculation and processing quickly, so that applications for modern control-based artificial intelligence (AI) is apt to be applied.*

*Android application to control a wheeled robot using a USB communication for development as well as the beginning of the next andorid-based robotics research. Continued application of this system is to use kominikasi wifi and internet. The method used to control the robot is still very much to further research.*

#### *Keywords : Android, Microcontroller*

#### I. PENDAHULUAN

#### *1.1 Latar Belakang*

Robot adalah sebuah alat mekanik yang dapat melakukan tugas fisik, baik menggunakan pengawasan dan kontrol manusia, ataupun menggunakan program yang telah didefinisikan terlebih dulu [\(kecerdasan buatan\)](http://id.wikipedia.org/wiki/Kecerdasan_buatan). Robot biasanya digunakan untuk tugas yang berat, berbahaya, pekerjaan yang berulang dan kotor. Biasanya kebanyakan [robot industri](http://id.wikipedia.org/w/index.php?title=Robot_industri&action=edit&redlink=1) digunakan dalam bidang produksi. Penggunaan robot lainnya termasuk untuk pembersihan [limbah](http://id.wikipedia.org/wiki/Limbah_beracun)  [beracun,](http://id.wikipedia.org/wiki/Limbah_beracun) penjelajahan bawah air dan luar angkasa, pertambangan, pekerjaan "cari dan tolong" (*search and rescue*), dan untuk pencarian tambang. Belakangan ini robot mulai memasuki pasaran konsumen di bidang hiburan, dan alat pembantu rumah tangga, seperti penyedot debu, dan pemotong rumput.

 $\overline{a}$ 

 Robot beroda sebagai salah satu robot yang masih sederhana, baik dalam hal perancangan dan pemograman menjadi sangat popular belakangan ini. Banyak sekali aplikasi dari robot beroda ini baik untuk kompetisi ataupun untuk penelitian pengembangan. Bahkan sekarang ini mulai dari tingkat sekolah dasar sudah mampu membuat robot jenis ini.

 Salah satu aspek yang sangat penting untuk pengembangan robot ini adalah aspek pengendalian dan kecepatan proses terkait dengan prosesor yang digunakan. Aspek lain yang tidak kalah pentingnya adalah pemanfaatan *software* yang mendukung untuk pengembangan sekaligus praktis. Praktis bias dalam artian mudah dibuat dan juga mudah untuk digunakan serta mudah untuk dibawa. Android sebagai salah satu system operasi yang banyak digunakan untuk ponsel masa kini dan juga cocok dalam berbagai aplikasi.

### *1.2 Tujuan*

- Tujuan dari penelitian ini adalah
- a. Melanjutkan penelitian bidang pengendalian dan robotika
- b. Mengembangkan sistem pengendalian robot
- c. Mengembangkan aplikasi sistem operasi android untuk pengendalian robot beroda
- d. Meningkatkan kemampuan meneliti mandiri
- e. Menciptakan inovasi dan mengembangkan ilmu pengetahuan dan teknologi.

#### II. TINJAUAN PUSTAKA

Peneliti telah melakukan penelitian tentang mikrokontroler dan robotika sejak tahun 2005. Penelitian pertama yang dilakukan adalah rancang bangun modul praktikum menggunakan mikrokontroler, kemudian dilanjutkan dengan penelitian tentang aplikasi mikrokontroler untuk robot dan juga aplikasi android. Aplikasi mikrokontroler untuk berbagai macam bidang sudah banyak digunakan, akan tetapi salah satu kekurangan atau kelemahan mikrokontroler adalah dalam hal kecepatan proses yang masih minim. Mikrokontroler yang saat ini banyak digunakan adalah keluaran ATMEL yaitu tipe AVR salah satunya adalah ATMega328

*2.1 Mikrokontroler ATMega328*

Mikrokontroler yang biasa digunakan pada board Arduino. ATMega328 merupakan mikrokontroler keluarga AVR 8 bit. Beberapa tipe mikrokontroler yang sama dengan ATMega8 ini antara lain ATMega8535, ATMega16, ATMega32, ATmega328, yang membedakan antara mikrokontroler antara lain adalah, ukuran memori, banyaknya GPIO (pin input/output), peripherial (USART, *timer, counter*, dll). Dari segi ukuran fisik, ATMega328 memiliki ukuran fisik lebih kecil dibandingkan dengan beberapa mikrokontroler diatas. Namun untuk segi memori dan periperial lainnya ATMega328 tidak kalah dengan yang lainnya karena ukuran memori dan periperialnya relatif sama dengan ATMega8535, ATMega32, hanya saja jumlah GPIO lebih sedikit dibandingkan mikrokontroler diatas.

#### 1. Fungsi dan Kebutuhan Pin

Pinout IC mikrokontroler ATMega328 yang berpackage DIP dapat dilihat di bawah ini.

| (PCINT14/RESET) PC6 □ 1       | PC5 (ADC5/SCL/PCINT13)<br>28 |
|-------------------------------|------------------------------|
| (PCINT16/RXD) PD0 L2          | PC4 (ADC4/SDA/PCINT12)<br>27 |
| (PCINT17/TXD) PD1 □ 3         | PC3 (ADC3/PCINT11)<br>26     |
| (PCINT18/INT0) PD2 C 4        | PC2 (ADC2/PCINT10)<br>25     |
| (PCINT19/OC2B/INT1) PD3 □5    | 24 PC1 (ADC1/PCINT9)         |
| (PCINT20/XCK/T0) PD4 □ 6      | PC0 (ADC0/PCINT8)<br>23      |
| VCC □                         | $\Box$ GND<br>22             |
| GND □ 8                       | AREF<br>21                   |
| (PCINT6/XTAL1/TOSC1) PB6 □ 9  | $\Box$ AVCC<br>20            |
| (PCINT7/XTAL2/TOSC2) PB7 [ 10 | PB5 (SCK/PCINT5)<br>19       |
| (PCINT21/OC0B/T1) PD5 □ 11    | PB4 (MISO/PCINT4)<br>18      |
| (PCINT22/OC0A/AIN0) PD6 [ 12  | PB3 (MOSI/OC2A/PCINT3)<br>17 |
| (PCINT23/AIN1) PD7 [ 13       | PB2 (SS/OC1B/PCINT2)<br>16   |
| (PCINT0/CLKO/ICP1) PB0        | PB1 (OC1A/PCINT1)<br>15      |
|                               |                              |

Gambar 1 pin mikrokontroler ATMega328

ATMega328 memiliki 3 buah PORT utama yaitu PORTB, PORTC, dan PORTD dengan total pin input/output sebanyak 23 pin. PORT tersebut dapat difungsikan sebagai input/output digital atau difungsikan sebagai periperial lainnya.

#### *1. Port B*

*Port B* merupakan jalur data 8 bit yang dapat difungsikan sebagai input/output. Selain itu PORTB juga dapat memiliki fungsi alternatif seperti di bawah ini.

- a. ICP1 (PB0), berfungsi sebagai *Timer Counter* 1 *input capture* pin.
- b. OC1A (PB1), OC1B (PB2) dan OC2 (PB3) dapat difungsikan sebagai keluaran PWM (*pulse width modulation*).
- c. MOSI (PB3), MISO (PB4), SCK (PB5), SS (PB2) merupakan jalur komunikasi SPI.
- d. Selain itu pin ini juga berfungsi sebagai jalur pemograman serial (ISP).
- e. TOSC1 (PB6) dan TOSC2 (PB7) dapat difungsikan sebagai sumber *clock* external untuk *timer*.
- e. XTAL1 (PB6) dan XTAL2 (PB7) merupakan sumber *clock* utama mikrokontroler.

### *2. Port C*

l

*Port C* merupakan jalur data 7 bit yang dapat difungsikan sebagai input/output digital. Fungsi alternatif PORTC antara lain sebagai berikut.

- a. ADC6 channel (PC0,PC1,PC2,PC3,PC4,PC5) dengan resolusi sebesar 10 bit. ADC dapat kita gunakan untuk mengubah input yang berupa tegangan analog menjadi data digital.
- b. I2C (SDA dan SDL) merupakan salah satu fitur yang terdapat pada PORTC. I2C digunakan untuk komunikasi dengan sensor atau device lain yang memiliki komunikasi data tipe I2C seperti sensor kompas, *accelerometer nunchuck*.
- *3. Port D*

*Port D* merupakan jalur data 8 bit yang masing-masing pin-nya juga dapat difungsikan sebagai input/output. Sama seperti *Port B* dan *Port C*, *Port D* juga memiliki fungsi alternatif dibawah ini.

- a. USART (TXD dan RXD) merupakan jalur data komunikasi serial dengan level sinyal TTL. Pin TXD berfungsi untuk mengirimkan data serial, sedangkan RXD kebalikannya yaitu sebagai pin yang berfungsi untuk menerima data serial.
- b. *Interrupt* (INT0 dan INT1) merupakan pin dengan fungsi khusus sebagai interupsi hardware. Interupsi biasanya digunakan sebagai selaan dari program, misalkan pada saat program berjalan kemudian terjadi interupsi *hardware/software* maka program utama akan berhenti dan akan menjalankan program interupsi.
- c. XCK dapat difungsikan sebagai sumber clock external untuk USART, namun kita juga dapat memanfaatkan *clock* dari CPU, sehingga tidak perlu membutuhkan external *clock.*
- d. T0 dan T1 berfungsi sebagai masukan counter external untuk *timer* 1 dan *timer* 0.
- e. AIN0 dan AIN1 keduanya merupakan masukan input untuk *analog comparator*.

# *2.2 Android*

*Android* adalah sistem operasi untuk *mobile device* yang awalnya dikembangkan oleh Android Inc.Perusahaan ini kemudian dibeli oleh Google pada tahun 2005. *Android* dibuat berdasarkan kernel Linux yang dimodifikasi.

Aplikasi Android ditulis dengan bahasa Java, menggunakan *Java Core Libraries*. Aplikasi Android dijalankan di atas VM bernama *Dalvik Virtual Machine.* Di dunia ini terdapat dua jenis distributor sistem operasi Android. Pertama yang mendapat dukungan penuh dari Google atau *Google Mail Services* (GMS) dan kedua adalah yang benar–benar bebas distribusinya tanpa dukungan langsung Google atau dikenal sebagai *Open Handset Distribution* (OHD).

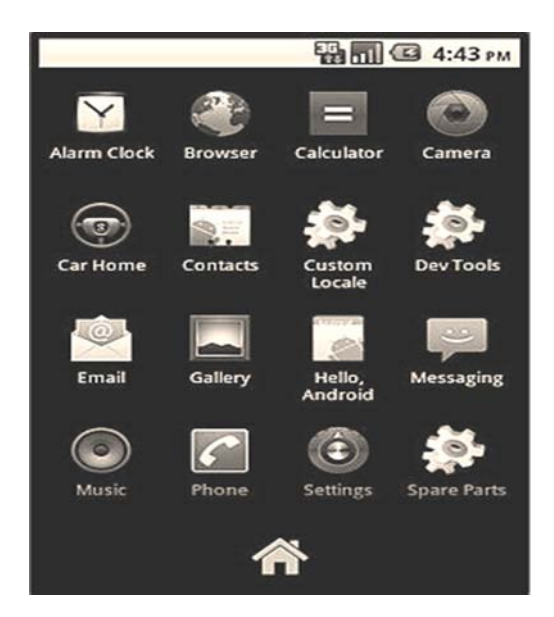

Gambar 2 merupakan contoh ponsel *Android*

# *2.2.2 Fitur*

Fitur yang tersedia di Android adalah:

- Kerangka aplikasi: itu memungkinkan penggunaan dan penghapusan komponen yang tersedia.
- Dalvik mesin virtual: mesin virtual dioptimalkan untuk perangkat mobile.
- Grafik: grafik di 2D dan grafis 3D berdasarkan pustaka OpenGL.
- SQLite: untuk penyimpanan data.
- Mendukung media: audio, video, dan berbagai format gambar (MPEG4, H.264, MP3,, AAC, AMR, JPG, PNG, GIF)
- GSM, *Bluetooth*, EDGE, 3G, dan WiFi (*hardware dependent*)
- Kamera, *Global Positioning System* (GPS), kompas, dan *accelerometer* (tergantung *hardware*)

## *2.2.3 Android bagi komunitas sumber terbuka* **(***open source)*

 $\overline{a}$ 

Android memiliki berbagai keunggulan sebagai software yang memakai basis kode komputer yang bisa didistribusikan secara terbuka [\(open source\)](http://id.wikipedia.org/wiki/Sumber_terbuka) sehingga pengguna bisa membuat aplikasi baru di dalamnya. Android memiliki aplikasi native Google yang terintegrasi seperti pushmail [Gmail,](http://id.wikipedia.org/wiki/Gmail) [Google Maps,](http://id.wikipedia.org/wiki/Google_Maps) dan [Google Calendar.](http://id.wikipedia.org/wiki/Google_Calendar)

Para penggemar *open source* kemudian membangun komunitas yang membangun dan berbagi Android berbasis firmware dengan sejumlah penyesuaian dan fitur-fitur tambahan, seperti FLAC *lossless audio* dan kemampuan untuk menyimpan download aplikasi pada microSD card. Mereka sering memperbaharui paket-paket *firmware* dan menggabungkan elemen-elemen fungsi *Android* yang belum resmi diluncurkan dalam suatu *carrier-sanction firmware*.

### *2.3 Arduino*

Arduino yang digunakan dalam penelitian ini adalah Iteaduino. Iteaduino adalah *board mikrokontroler* berbasis ATmega328. Iteaduino dirancang berdasarkan skema *Duemilanove*. Memiliki 14 pin input dari *outpu*t digital dimana 6 pin input tersebut dapat digunakan sebagai output PWM dan 6 pin input analog, 16 MHz osilator kristal, koneksi USB, *jack power*, ICSP *heade*r, dan tombol reset. Untuk mendukung mikrokontroler agar dapat digunakan, cukup hanya menghubungkan *Board Iteaduino* ke komputer dengan menggunakan kabel USB atau listrik dengan AC yang-ke adaptor-DC atau baterai untuk menjalankannya.

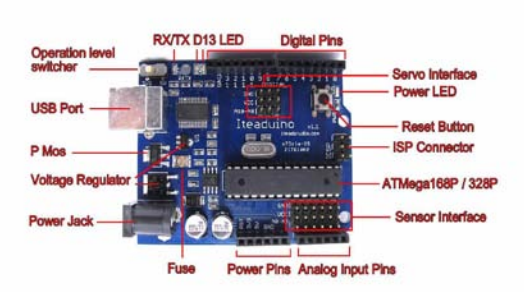

Gambar 3 Tampak Depan Iteaduino

Fitur yang tersedia di Iteaduino adalah

- Microcontroller ATmega328
- Operasi dengan daya 5V
- Input Tegangan (disarankan) 7-12V
- Input Tegangan (batas) 6-20V
- Digital I / O Pins 14 (dimana 6 memberikan output PWM)
- Analog Input Pin 6
- DC Lancar per I / O Pin 40 mA
- Saat 3.3V Pin 50 mA DC
- Flash Memory 32 KB (ATmega328) yang 0,5 KB digunakan oleh *bootloade*r
- SRAM 2 KB (ATmega328)
- EEPROM 1 KB (ATmega328)
- *Clock Speed* 16 MHz

# *2.4 Eclipse*

Eclipse hanya dibutuhkan untuk mengembangkan aplikasi dengan bantuan sebuah *plugin* Eclipse yang bernama Android Development Tools (ADT). Menggunakan Eclipse adalah teknik yang paling cepat dan direkomendasikan. Eclipse dapat diunduh dari http://www.eclipse.org/downloads. Versi yang direkomendasikan adalah "*Eclipse for Java Developers*" atau "*Eclipse for RCP Dev*elopers". Untuk versi 3.5, versi yang direkomendasikan adalah "*Eclipse Classic*". Eclipse harus dipastikan memiliki *Java Development Tools* (JDT), biasanya JDT sudah terdapat pada kebanyakan paket Eclipse. JDK bersifat wajib. *Java Runtime Environment* (JRE) saja tidak mencukupi.JDK dapat diunduh dari [http://java.sun.com/javase/downloads/index.jsp.](http://java.sun.com/javase/downloads/index.jsp)

### III.PERANCANGAN PERANGKAT KERAS DAN PERANGKAT LUNAK

Perancangan alat dalam penelitian ini pada dasarnya dibagi menjadi dua bagian, yaitu perancangan perangkat keras (*hardware*) dan perancangan perangkat lunak (*software*). Perancangan perangkat keras berupa penyusunan komponen-komponen sehingga menjadi satu kesatuan sistem rangkaian yang bisa bekerja sesuai dengan yang diharapkan. Perancangan perangkat lunak berupa bahasa pemrograman yang membuat sistem bisa bekerja sesuai dengan cara kerja alat.

# *3.1 Perancangan perangkat keras*

Diagram blok sistem secara keseluruhan pada perancangan alat ini dapat dilihat pada Gambar 5 sebagai berikut :

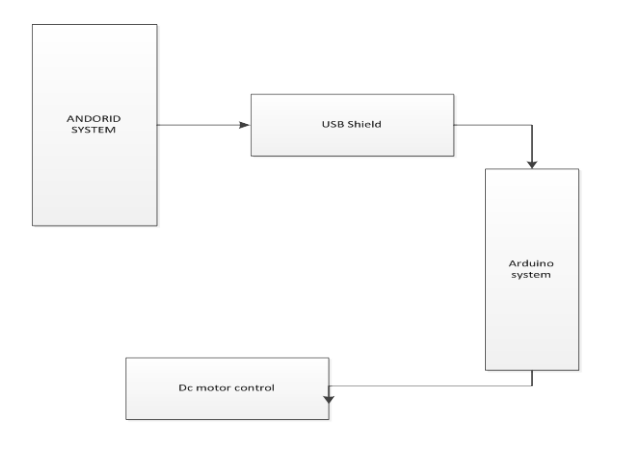

 $\overline{a}$ 

Gambar 4 Diagram blok sistem

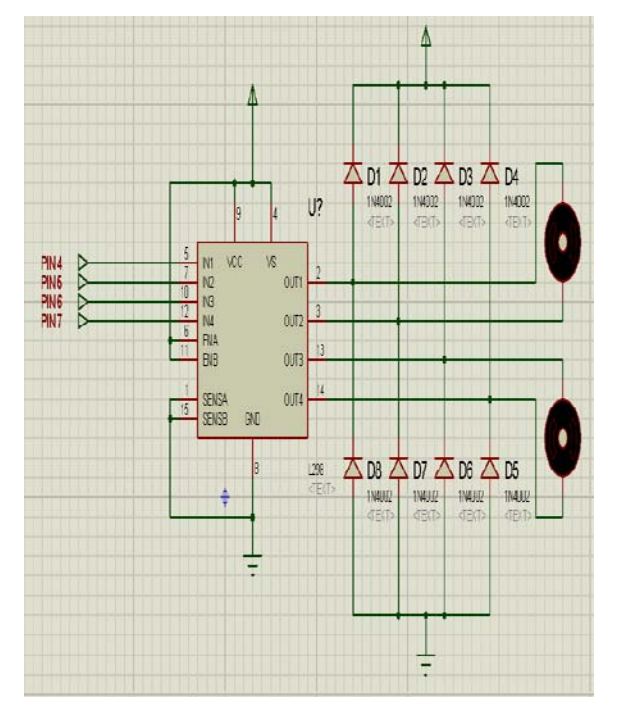

Gambar 5 Diagram skematik system

#### *3.1.1 Rangkaian sistem Iteaduino*

Iteaduino adalah board mikrokontroler berbasis ATmega328. Iteaduino dirancang berdasarkan skema *Duemilanove*. Memiliki 14 pin input dari output digital dimana 6 pin input tersebut dapat digunakan sebagai output PWM dan 6 pin input analog, 16 MHz osilator kristal, koneksi USB, *jack power*, ICSP header, dan tombol reset. Untuk mendukung mikrokontroler agar dapat digunakan, cukup hanya menghubungkan *Board Iteaduino* ke komputer dengan menggunakan kabel USB atau listrik dengan AC yang-ke adaptor-DC atau baterai untuk menjalankannya. Rangkaian sistem iteaduino seperti gambar 6 berikut.

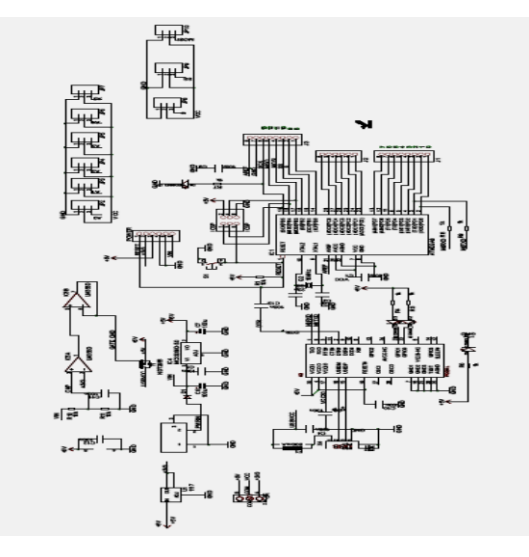

Gambar 6 Bagan rangkaian sistem iteaduino

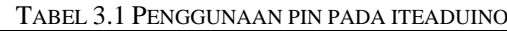

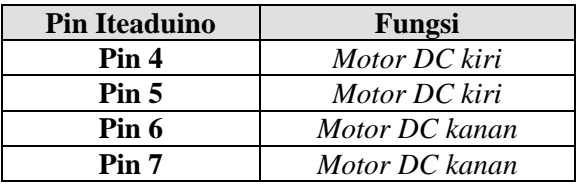

# *3.1.2 Motor DC*

Perangkat ini digunakan sebagai aktuator atau penggerak. Motor DC memerlukan driver untuk bisa menggerakkan motor DC. Rangkaian motor DC yang digunakan dalam perancangan penelitian ini adalah seperti diperlihatkan pada Gambar 6.

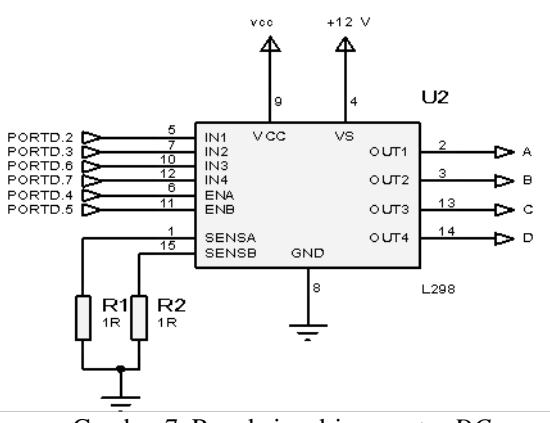

Gambar 7 Rangkaian driver *motor DC*

#### *3.2 Perancangan Perangkat Lunak*

Pada penelitian ini bahasa pemrograman yang digunakan adalah bahasa C yaitu CodeVisionAVR dan java yaitu eclipse. Bahasa C digunakan untuk memprogram mikrokontroler AVR dan sistem pada mikrokontroler sedangkan Java digunakan untuk memprogram android.

Secara umum algoritma yang digunakan dapat digambarkan dalam diagram alir sebagai berikut:

 $\overline{a}$ 

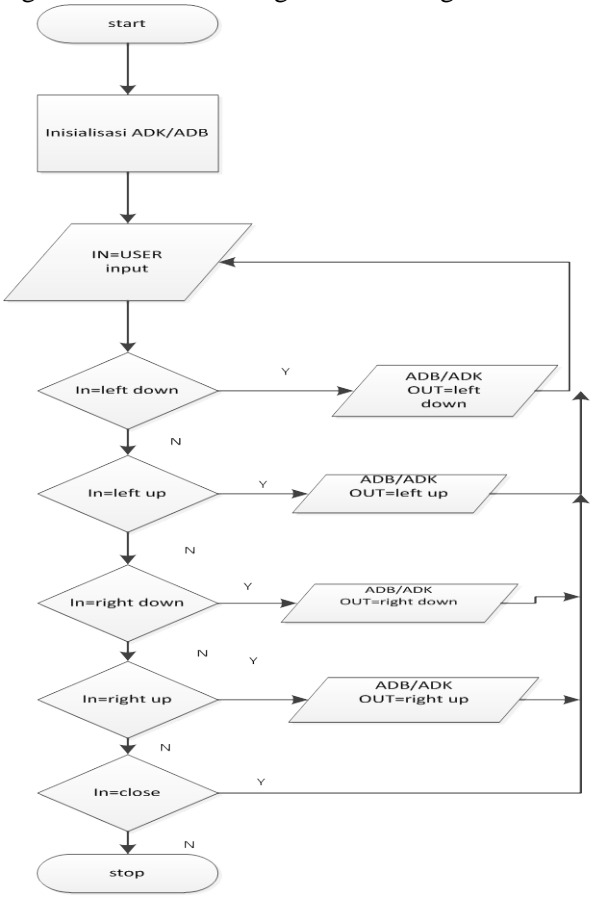

Gambar 8 diagram alir pengendalian android

Penjelasan dari diagram alir di atas adalah sebagai berikut :

*a. Inisialisasi* 

Program inisialisasi diperlukan untuk mengatur masukan dan keluaran dalam arduiono dan juga untuk mengatur motor yang digunakan. Penulisan program inisialisasi dituliskan sebagai berikut :

#include <SPI.h> #include <Adb.h> byte CODE DEVICE  $= 73$ ; byte DEVICE READY =  $37$ ; byte CODE\_COMMAND = 100; byte COMMAND\_STOP = 101; byte COMMAND FORWARD =  $102$ ; byte COMMAND  $RIGHT = 103$ ; byte COMMAND\_BACKWARD = 104; byte COMMAND LEFT =  $105$ ; int LEFT\_FORWARD = 4; int LEFT\_BACKWARD =  $5$ ; int RIGHT\_FORWARD = 6; int RIGHT\_BACKWARD = 7;

#### *b. Proses*

{

}

{

}

}

}

{

Proses dalam hal ini adalah program untuk menjalankan motor DC. Proses ini terdiri dari maju,mundur,belok kanan,belok kiri dan berhenti.

 $\triangleright$  fungsi maju

program untuk maju dituliskan sebagai berikut : void forward()

 digitalWrite(RIGHT\_BACKWARD,HIGH); digitalWrite(RIGHT\_FORWARD,LOW); digitalWrite(LEFT\_BACKWARD,HIGH); digitalWrite(LEFT\_FORWARD,LOW); Serial.println("Maju");

*fungsi mundur*

program untuk maju dituliskan sebagai berikut : void backward()

 digitalWrite(LEFT\_FORWARD,HIGH); digitalWrite(LEFT\_BACKWARD,LOW); digitalWrite(RIGHT\_FORWARD,HIGH); digitalWrite(RIGHT\_BACKWARD,LOW); Serial.println("Mundur");

 *fungsi belok kanan* program untuk maju dituliskan sebagai berikut : void turn\_right() {

 digitalWrite(RIGHT\_BACKWARD,HIGH); digitalWrite(RIGHT\_FORWARD,HIGH); digitalWrite(LEFT\_BACKWARD,HIGH); digitalWrite(LEFT\_FORWARD,LOW); Serial.println("Putar Kanan");

 $\triangleright$  fungsi belok kiri program untuk maju dituliskan sebagai berikut : void turn left()

{ digitalWrite(RIGHT\_BACKWARD,HIGH); digitalWrite(RIGHT\_FORWARD,LOW); digitalWrite(LEFT\_BACKWARD,HIGH); digitalWrite(LEFT\_FORWARD,HIGH); Serial.println("Putar Kiri");

 $\triangleright$  fungsi berhenti/stop program untuk maju dituliskan sebagai berikut : void move stop()

 digitalWrite(RIGHT\_BACKWARD,HIGH); digitalWrite(RIGHT\_FORWARD,HIGH); digitalWrite(LEFT\_BACKWARD,HIGH); digitalWrite(LEFT\_FORWARD,HIGH); Serial.println("Berhenti");

import android.os.Bundle;

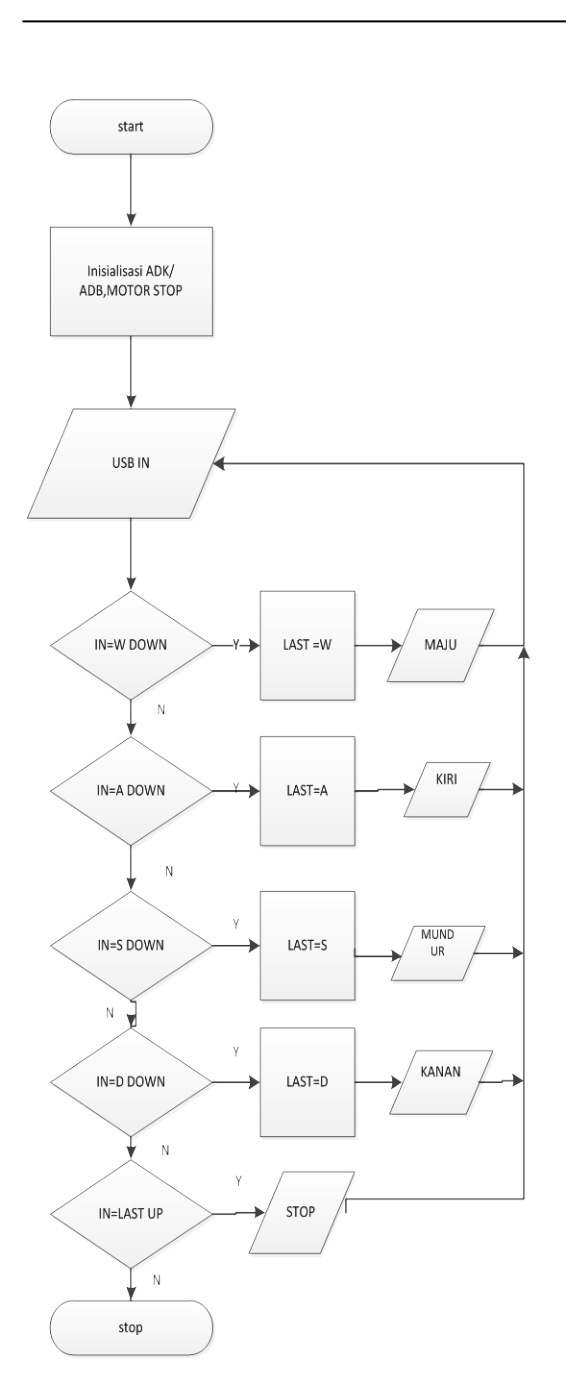

Gambar 9 diagram alir pengendalian arduino

Penjelasan dari diagram alir diatas adalah sebagai berikut:

### *1. Inisialisasi*

Pada langkah ini diperkenalkan program ADB dan mengatur posisi awal motor berhenti. Penulisan programnya adalah sebagai berikut : package com.syahid.robot.stage1;

import java.io.IOException;

#### import

org.microbridge.server.AbstractServerListener; import org.microbridge.server.Client; import org.microbridge.server.Server; import android.app.Activity;

import android.view.MotionEvent; import android.view.View; import android.view.View.OnTouchListener; import android.widget.ImageButton; import android.widget.ImageView; import android.widget.LinearLayout; import android.widget.Toast; public class RobotActivity extends Activity implements OnTouchListener{ private static final byte CODE DEVICE  $= 73$ ; private static final byte DEVICE\_READY = 37; private static final byte CODE\_COMMAND = 100; private static final byte COMMAND\_STOP = 101; private static final byte COMMAND FORWARD =  $102$ ; private static final byte COMMAND\_RIGHT  $=$ 103; private static final byte

COMMAND\_BACKWARD = 104; private static final byte COMMAND LEFT  $=$ 105;

ImageButton btnForward; ImageButton btnRight; ImageButton btnLeft; ImageButton btnBackward; ImageButton btnClose; ImageView led4; ImageView led5; ImageView led6; ImageView led7; Server mServer = null; boolean validClient  $=$  false;

#### *2. Proses*

Proses disini digunakan untuk membaca dan menerima masukan dari USB yang akan di proses untuk menjalankan motor. Penulisan programnya adalah sebagai berikut :

 public void onCreate(Bundle savedInstanceState) { super.onCreate(savedInstanceState); setContentView(R.layout.main);  $btnForward = (ImageButton)$ findViewById(R.id.forward); btnForward.setOnTouchListener(this);  $btnBackward = (ImageButton)$ findViewById(R.id.backward); btnBackward.setOnTouchListener(this);  $b$ tnLeft = (ImageButton) findViewById(R.id.left); btnLeft.setOnTouchListener(this

```
btnRight = (ImageButton)findViewById(R.id.right);
     btnRight.setOnTouchListener(this);
    btnClose = (ImageButton)findViewById(R.id.close);
     btnClose.setOnTouchListener(this);
               led4 = (ImageView)findViewById(R.id.pin4);
               led5 = (ImageView)findViewById(R.id.pin5);
               led6 = (ImageView)findViewById(R.id.pin6);
               led7 = (ImageView)findViewById(R.id.pin7);
               mServer = new Server();mServer.addListener(new 
AbstractServerListener() {
                       @Override
                      public void 
onServerStopped(Server server) {
       Toast.makeText(getApplicationContext()
, "ADB server di port "+server.getPort()+" 
ditutup", Toast.LENGTH_SHORT).show();
       validClient = false;
                       }
      IV. PENGUJIAN DAN PEMBAHASAN
```
 $\overline{a}$ 

Pengujian dilakukan dengan 3 cara yaitu menguji *software* dan *hardware* kemudian pengujian keduanya untuk menjalankan robot beroda. Pengujian *software* dilakukan dengan menjalankan *software* yang telah dibuat, baik *software* untuk android ataupun sofware untuk arduino. *Software* untuk menjalankan motor DC menggunakan program arduino sedangkan software yang digunakan untuk memprogram android menggunakan program *eclipse*.

Pengujian *software* dilakukan dengan cara menguji software yang telah dibuat dengan cara menjalankan software yang sudah dibuat. Software yang sudah jadi pada saat dijalankan atau running harus sudah berhasil tanpa *error*. Software yang digunakan untuk menjalankan motor pada arduino adalah arduino 0023 yang ditampilkan sebagai berikut :

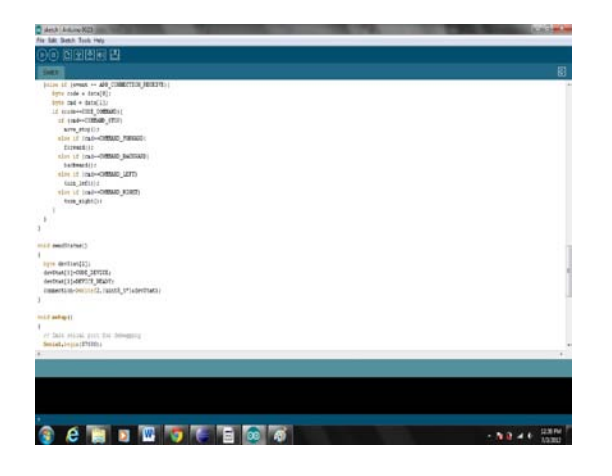

Gambar 10 gambar tampilan pada program arduino 0023

Tampilan program android untuk pengendalian robot beroda adalah seperti gambar 11 sebagai berikut :

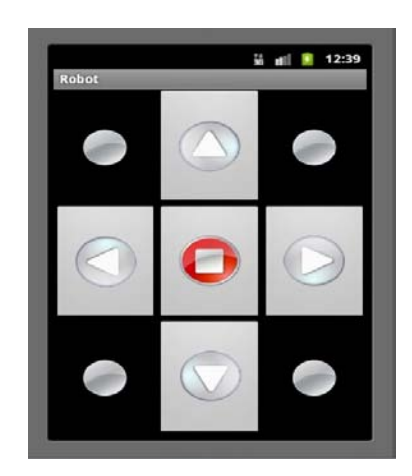

Gambar 11 gambar tampilan pada program android

Program pada android ini dibuat menggunakan *software eclipse* berbasis ADB ( *Android Debugging Bridge*). Untuk bisa menjalankan program ini android harus di *root* terlebih dahulu agar android bisa berkomunikasi arduino. Hal ini dilakukan karena android yang digunakan pada penelitian ini menggunakan HP Samsung dan sony Experia yang tidak berbasis google. Jika dalam penelitian menggunakan android keluaran google seperti nexus maka digunakan program android yang berbasis ADK (*Android Development Kit*) tanpa harus melakukan *root* pada android.

Pengujian *hardware* dilakukan langsung pada robot beroda dengan menguji respos dari robot jika diberikan masukan. Hasil rancangan robot beroda yang digunakan pada penelitian ini adalah seperti gambar 12 sebagai berikut.

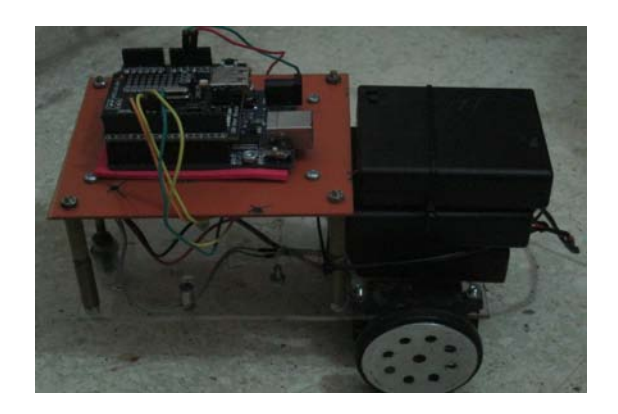

Gambar 12 Tampilan robot beroda

Pengujian pengendalian robot beroda berbasis android ini dilakukan dengan cara menghubungkan robot beroda dengan HandPhone berbasis *android* melalui kabel USB. Program android yang digunakan minimal versi 2.3 *gingerbread* ke atas untuk bisa melakukan pengendalian robot beroda. Hal ini disebabkan karena untuk android versi 2.3 ke bawah belum ada fitur yang digunakan untuk berkomunikasi dan *interface* dengan robot.

#### *4.1 Pengujian pertama*

 $\overline{a}$ 

Pengujian pertama dilakukan menggunkan HandPhone Sony Experia seperti gambar 13 sebagai berikut :

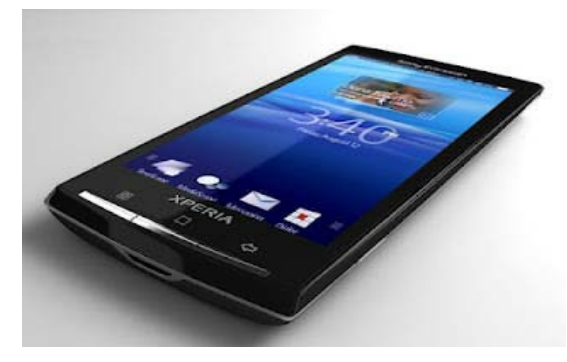

Gambar 13 Sony Experia X10

Spesifikasi SE X10 Adalah sebagai berikut :

- Google Android 2.3 (Gingerbread) (peningkatan versi ke Android 4, Ice Cream Sandwich, yang direncanakan di Triwulan ke-2 tahun 2012)
- Prosesor Inti Ganda 1 GHz U8500

Hasil pengujian dengan HP Sony Experia berjalan cukup sukses namun kadang tidak sesuai dengan yang diperintahkan program. Hal ini sering terjadi karena kesalahan hardware yang biasanya ada sedikit masalah misalnya power supply ataupun kabel yang putus.

#### *4.2 Pengujian kedua*

Pengujian Kedua menggunakan Samsung galaxy Gio s5660 dengan tampilan seperti gambar 4.5 sebagai berikut :

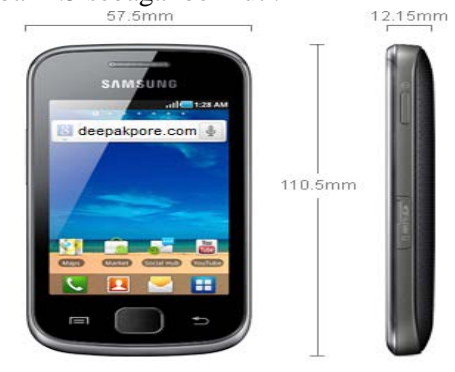

Gambar 14 Samsung Galaxy Gio s5660

Spesifikasi samsung galaxy gio s5660 Adalah sebagai berikut :

- Menggunakan sistem operasi *Android 2.2 Froyo*
- kecepatan *prosessor* 800MHz dengan dukungan memori internal 158MB.

Pada dasarnya android yang digunakan pada samsung jenis ini adalah versi 2.2 froyo namun yang digunakan pada penelitian ini sudah di *upgrade* menjadi versi 2.3.

Hasil yang didapatkan hampir sama dengan pengujian pertama yaitu robot beroda bisa dikendalikan dengan baik hanya ada beberapa kendala teknis pada *hardware* robot yang sering menjadi masalah.

### V. KESIMPULAN DAN SARAN

#### *5.1 Kesimpulan*

Dari penelitian yang berjudul Rancang Bangun Robot Beroda Berbasis Android Menggunkan Komunikasi USB dapat disimpulkan sebagai berikut :

- 1. Robot beroda bisa dikendalikan menggunakan sistem android dengan komunikasi USB
- 2. Robot beroda yang digunakan adalah berbasis arduino yaitu iteaduino
- 3. Perangkat lunak yang digunakan untuk memprogram robot arduino adalah arduino 0023 dan perangkat lunak untuk yang digunakan untuk memprogram android adalah Eclipse.
- 4. Versi android yang digunakan minimal versi 2.3 ke atas
- 5. Android yang digunakan harus di *root* terlebih dahulu agar bisa menjalankan pengendalian robot.

#### *5.2 Saran*

Agar sistem yang dibahas lebih bermanfaat, penulis menyampaikan saran-saran sebagai berikut:

- 1. Sistem Android perlu dikembangkan untuk aplikasi-aplikasi yang lain berbasis Robotik .
- 2. Untuk pengendalian robot beroda perlu diganti dengan android keluaran google sehingga tidak perlu android tidak perlu di root terlebih dahulu.

### DAFTAR PUSTAKA

- [1] *Datasheet of ATMega328*. Atmel Corporation*. www.atmel.com*
- [2] Jerome D Marzio, *Android a Programmer Guide*, McGrawHill Company, 2008.
- [3] Kadir, Abdul, *Pemrograman Dasar Turbo C untuk IBM PC*, ANDI Offset, Yogyakarta, 1997.
- [4] Proakis, J.G dan Dimitris, G.M., *Pemrosesan Sinyal Digital*. Prenhalindo, Jakarta, 1997.
- [5] http://pocketemagic.com/ Android controlled robot (via Bluetooth) – Part 1, diunduh 9 Feb 2011
- [6] [http://id.wikipedia.org/wiki/robot,](http://id.wikipedia.org/wiki/robot) diunduh 7 Feb 2010
- [7] http://indorobotika.com/ Belajar Elektronika, Mikrokontroler, Robotika, Arduin, diunduh 9 Feb 2011
- [8] ---, 8-bit AVR Microcontroller Instruction Set, 2005, http://www.atmel.com.
- [9] ---, 8-bit Microcontroller with 8 K Bytes Flash, Atmega328 Datasheet, 2005, http://www.atmel.com,.
- [10] ---, *CodeVisionAVR User Manual, Version 1.0.1.7*, HP InfoTech. 2001.
- [11] ---, Instruction Set, http://www.atmel.com